## **Wirral Local Plan 2020-2035 Consultation How to find the site you want to comment on:**

**If you only want to comment on specific sites, this Guide may be of help to get you there**. (by Barry Reid)

- 1. Search for **https://wirral-consult.objective.co.uk** on your internet (google) browser.
- 2. Wirral Council Planning Consultation Portal Home Page will open.
- 3. You will have to register if you want to make comments. Click on **Register for an account** button at the top left of the page. It is simply a username and password procedure; just follow the instructions.
- 4. You will be sent an email from **Keystone@objective.com**. You MUST click on the LINK in the email to activate your account. **Problems** have been reported with Registering. **One reason** has been traced to this automatic email with a 'verification LINK' going into their **'JUNK'** folder and not being spotted **in time**. If this email is not spotted and the LINK clicked on, then the would-be Responder will be timed out, their Registration will fail and NO answers or comments can be entered. And the process has to be started again. So please act quickly.
- 5. Once activated, go back to the Consultation Portal Home Page. Find the **Potential Allocations** section and click on the **LEARN MORE** button.
- 6. The page that opens explains different ways to comment on individual Sites. One way is to Click on **VIEW SITES**, a blue button at the top right of the screen. If you can't see it, scroll across to the right using the mouse or arrows on your keyboard.
- 7. This opens a page with a full list of sites 1-50 down the left hand side. Greenbelt Sites are numbers 47 to 50.
- 8. Option 2A (Dispersed Green Belt Release) and Option 2B (Single Urban Extension) Sites are grouped together under number [47 + 48] and [49 + 50] respectively. Clicking on 47 or 49 gives lists of Option Sites with Developable Areas and Estimated Capacity (Dwellings). **Clicking the black arrow next to the number 48 or 50**, a list will drop down with all the individual Sites onfor that Option. Click on the Site you want to comment on. The right hand side of the page (blue background) will show assessment information for the Site but you may have to scroll down some way to find the detail for your particular Site.

Site numbers are found at the top of each page. e.g. Sandy Lane Parcel 7.25 SP009 (part). **Also at the top of the page in blue is a link to the interactive map** which contains more information about your site. Just click to view. At the bottom of each blue panel is a OS map of the Site.

9. **To comment, click on the blue + comment icon** next to the name of your Site. This will open the comment boxes (but only if you have registered successfully first). The first time you do this you will have to enter your name and address. Follow the instructions on how to comment. Remember you can visit as many times as you wish. You can save comments to return and review them later before you finally **submit**. **Watch out for the session ending notice**. *You may lose all your comments if you do not save or press complete comments before the session expires.* You must submit your comments by **23 March 2020**.

## Wirral Local Plan 2020-2035 - Comments Page Guide

When you have registered and found your Site you can comment on specific sites. This is what you will see. Click the blue comment box next to the site name and a set of helpful guide headings appear. Just put your comments in the boxes below the questions. You only have to answer the questions you want to. You can save and review later or submit straightaway. If you get timed out (about 20mins) you lose everything. Click save / complete comments tab to save. Listed below are the headings you will see. As you select them, a box will open for you to type comments.

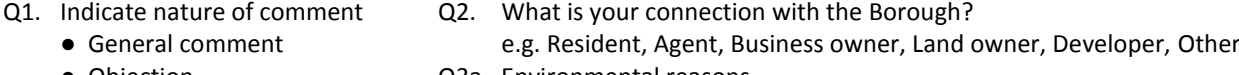

- Objection Q3a. Environmental reasons
	- Support. Q3b. Transport and Highway reasons

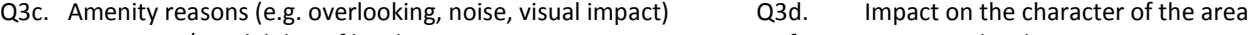

- Q3e. Impact on / availability of local services **Q3f.** Impact on local Heritage
- Q3g. Infrastructure and utilities Q3h. Flood risk
- 
- Q3i. The site boundary is wrong Q3J. Development should take place elsewhere in the Borough
- Q3K. Development Viability Q3l. Loss of agricultural land
- Q3m. Will impact on Greenbelt Q3n Other reasons (e.g. housing need calculations)